## illumina®

## VeriSeq NIPT-analyseprogramvare (16 prøver)

Brukerveiledning

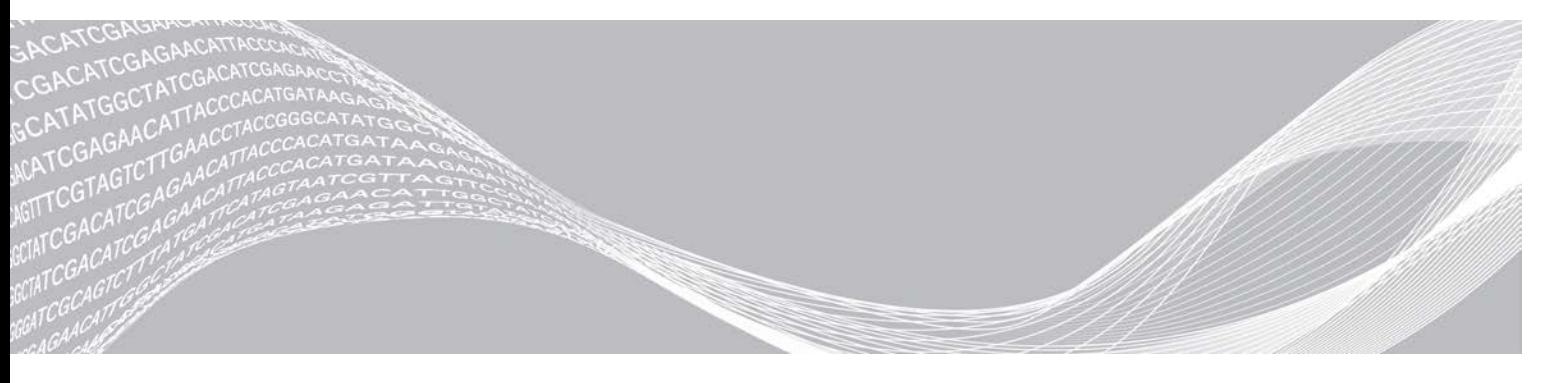

Dokumentnr. 1000000056879 v02 NOR ILLUMINA-PROPRIETÆR English Source: 1000000012693 v05 April 2020 TIL IN VITRO-DIAGNOSTISK BRUK

Dette dokumentet og dets innhold er opphavsrettslig beskyttet for Illumina, Inc. og tilknyttede selskaper («Illumina»), og er ment utelukkende for kontraktbruk av kunden i forbindelse med bruk av produktet (produktene) beskrevet her, og for intet annet formål. Dette dokumentet og dets innhold skal ikke brukes eller distribueres til andre formål og/eller på annen måte kommuniseres, fremlegges eller reproduseres på noen måte uten forutgående, skriftlig samtykke fra Illumina. Illumina overfører ikke noen lisens under sitt patent, varemerke, opphavsrett eller sedvanerett eller lignende rettigheter til tredjeparter gjennom dette dokumentet.

Instruksjonene i dette dokumentet skal følges strengt og tydelig av kvalifisert og tilfredsstillende utdannet personell for å sikre riktig og sikker bruk av produktet (produktene) som er beskrevet i dette dokumentet. Alt innhold i dette dokumentet skal leses fullt ut og være forstått før produktet (produktene) brukes.

HVIS DET UNNLATES Å LESE FULLSTENDIG OG UTTRYKKELIG FØLGE ALLE INSTRUKSJONENE I DETTE DOKUMENTET, KAN DET FØRE TIL SKADE PÅ PRODUKTET (PRODUKTENE), SKADE PÅ PERSONER, INKLUDERT BRUKERE ELLER ANDRE, OG SKADE PÅ ANNEN EIENDOM, OG DETTE VIL UGYLDIGGJØRE EVENTUELL GARANTI SOM GJELDER FOR PRODUKTET (PRODUKTENE).

ILLUMINA PÅTAR SEG IKKE ANSVAR SOM FØLGE AV FEIL BRUK AV PRODUKTET (PRODUKTENE) SOM ER BESKREVET I DETTE DOKUMENTET (INKLUDERT DELER AV DETTE ELLER PROGRAMVARE).

© 2020 Illumina, Inc. Med enerett.

Alle varemerker tilhører Illumina, Inc. eller deres respektive eiere. Ytterligere informasjon om varemerker finner du på [www.illumina.com/company/legal.html.](http://www.illumina.com/company/legal.html)

## Revisjonslogg

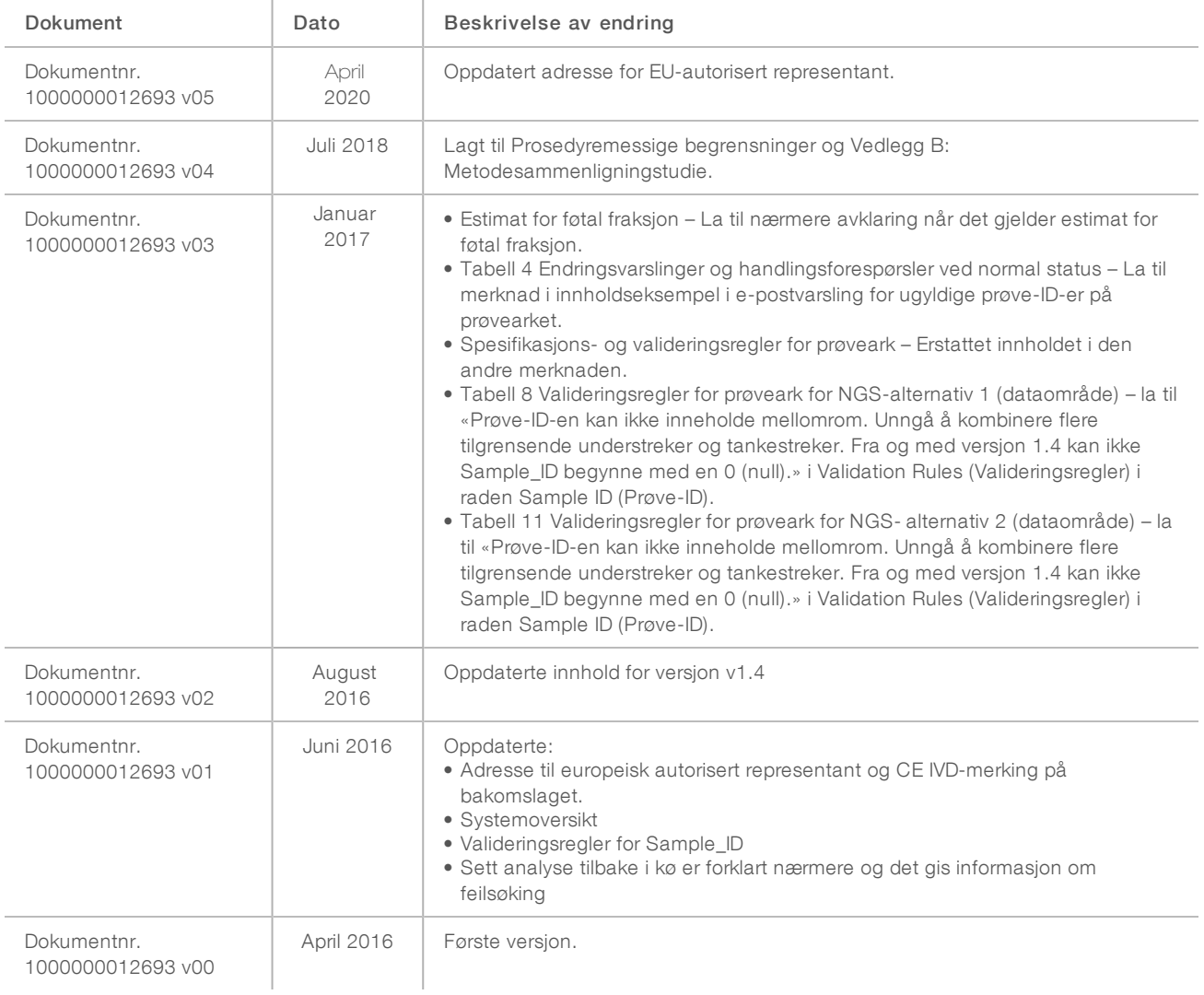

# Innholdsfortegnelse

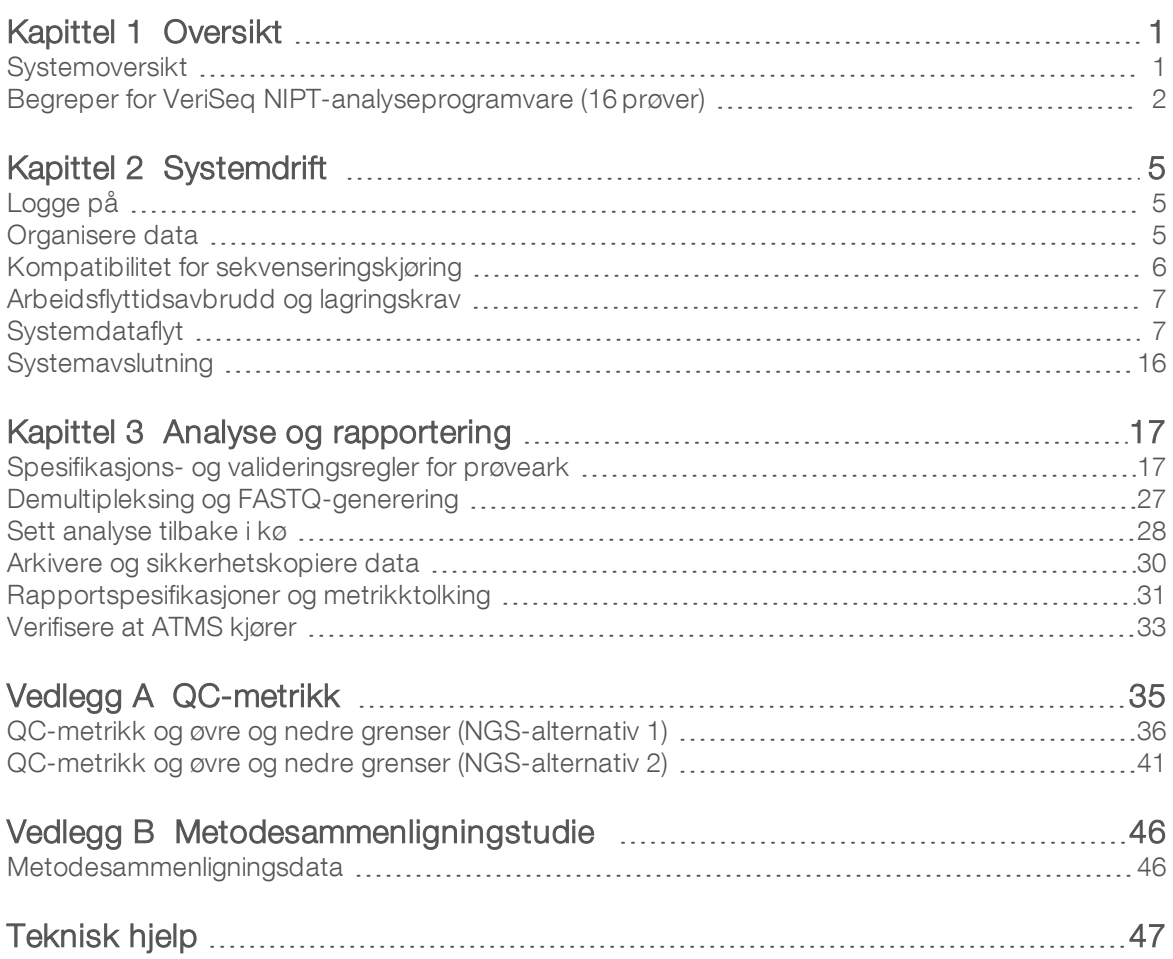

## <span id="page-4-0"></span>**Oversikt**

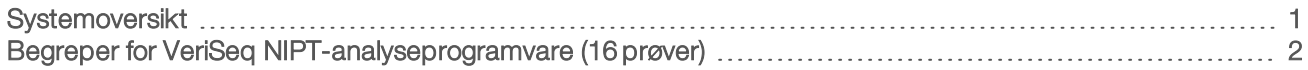

## <span id="page-4-1"></span>Systemoversikt

VeriSeq NIPT-analyseprogramvare (16 prøver) er tilgjengelig forhåndsinstallert på VeriSeq NIPTanalyseserveren (16 prøver), Illuminas katalognummer RH-400-1001. Serveren og den forhåndsinstallerte programvaren gir:

- **En analytisk server med en kapasitet som er tilstrekkelig for å analysere sekvenseringsdata generert av** opptil to neste generasjon sekvenseringsinstrumenter (NGS). De to NGS-instrumentalternativene er:
	- **En sekvenser for to strømningsceller som benytter strømningsceller med 2 baner (NGS-alternativ 1).**
	- **En sekvenser for én strømningscelle som benytter en strømningscelle med 4 baner (NGS-alternativ** 2).
- **En programvareserie som er i stand til å analysere BCL-formaterte sekvenseringsdata generert av** sekvenseringsprogramvaren fra bibliotek som er klargjort i henhold til cfDNA-sekvenseringsprotokollene for å påvise føtale aneuploidier basert på kromosomal representasjon. De to programvareseriene inneholder to komponenter:
	- Analyseoppgavebehandlingstjeneste (ATMS) En bakgrunnstjeneste (bakgrunnsprosess) som:
		- $\triangleright$  Overvåker utdatabaner for nye kjøringsmapper.
		- **Analyserer metadata om kjøringene for å sammenligne kjøringsparameterkonfigurasjon for** sekvensering med et sett med forhåndskonfigurerte analytiske arbeidsflyter.
		- **Laster prøvearket tilknyttet hver sekvenseringskjøring, og tilordner identiteter for individuelle** prøver på en gitt strømningscelle til indeksene.
		- $\blacktriangleright$  Klargjør inndata for det analytiske datasamlebåndet.
		- **Utfører datasamlebåndet.**
		- $\blacktriangleright$  Sporer alle inndata og utdata i en database.
		- **EXEC** Genererer en kjøringsrapport for hver av de individuelle prøvene på en strømningscelle.
	- **DE** cADAS Et analytisk datasamlebånd for påvisning av føtal aneuploidi fra sekvenseringsdata generert fra cfDNA isolert fra mors plasma.
		- **Analyserer sekvenseringsdata ved å behandle med innretting, dekningsberegning,** datanormalisering og oppsummering per kromosom.
		- Genererer QC-metrikk og en status som bestått, ikke-bestått eller advarsel for hver prøve.
		- <sup>u</sup> Genererer en score som karakteriserer over- eller underrepresentert kromosomalt materiale for hver av målkromosomene.

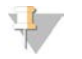

#### MERK

Maksimalt tillatt antall mislykkede prøver i et enkelt parti er 4. Ikke behandle partier med analyse hvis de har færre enn 11 gyldige prøver.

### Tiltenkt bruk

VeriSeq NIPT-analyseprogramvaren (16 prøver) genererer kvantitative scorer for å bidra til påvisning og differensiering av status for føtal aneuploidi for kromosomene 21, 18, 13, X og Y ved å analysere sekvenseringsdata generert fra cellefrie DNA-fragmenter (cfDNA) isolert fra perifere morshelblodsprøver hos gravide kvinner som er minst 10 uker ut i svangerskapet.

Dokumentnr. 1000000056879 v02 NOR English Source: 1000000012693 v05 TIL IN VITRO-DIAGNOSTISK BRUK

De kvantitative scorene er z-scorer tilknyttet under- eller overrepresentasjon av et målkromosom i forhold til en forventning for et diploid genom.

### Prosedyremessige begrensninger

- veriSeg NIPT-analyseprogramvaren (16 prøver) er utformet til bruk som en del av en screeningtest, som ikke skal vurderes isolert fra andre kliniske funn og testresultater. Brukerdefinerte cutoff-verdier brukt på resultatene fra denne programvaren bør ta i betraktning de relative fordelene av økt sensitivitet på bekostning av spesifisitet og omvendt. Ingen enkelt cutoff-verdi oppnår samtidig 100 % sensitivitet og 100 % spesifisitet. Selv om det forekommer sjelden, kan prøver med relativt lav FF for sekvenseringsdybden som de har blitt behandlet på, ha resultater nær terskelverdien og kan ha lavere nøyaktighet.
- <sup>u</sup> VeriSeq NIPT-analyseprogramvaren (16 prøver) leverer data for bruk i rapportering om følgende:
	- ▶ Overrepresentasjon av kromosom 21, 18 og 13
	- ▶ Følgende kjønnskromosomale aneuploidier: XO, XXX, XXY og XYY
- <sup>u</sup> VeriSeq NIPT-analyseprogramvaren (16 prøver) er ikke beregnet for bruk i rapportering av polyploiditet.
- Algoritmene som brukes i VeriSeg NIPT-analyseprogramvaren (16 prøver), kan bli forvirret av visse maternale og føtale faktorer, inkludert, men ikke begrenset til følgende:
	- $\blacktriangleright$  Nylig blodtransfusjon hos mor
	- $\triangleright$  Organtransplantasjon hos mor
	- $\blacktriangleright$  Kirurgisk inngrep hos mor
	- $\blacktriangleright$  Immunterapi eller stamcelleterapi hos mor
	- $\blacktriangleright$  Malignitet hos mor
	- $\blacktriangleright$  Mosaisisme hos mor
	- $\blacktriangleright$  Isolert mosaisisme i placenta
	- $\blacktriangleright$  Fosterdød
	- $\blacktriangleright$  Føtal resorpsjon
	- $\blacktriangleright$  Føtal partiell trisomi eller partiell monosomi
	- $\blacktriangleright$  Føtal mosaisisme

## <span id="page-5-0"></span>Begreper for VeriSeq NIPT-analyseprogramvare (16 prøver)

Følgende begreper og uttrykk er vanlige for VeriSeq NIPT-analyseprogramvare (16 prøver).

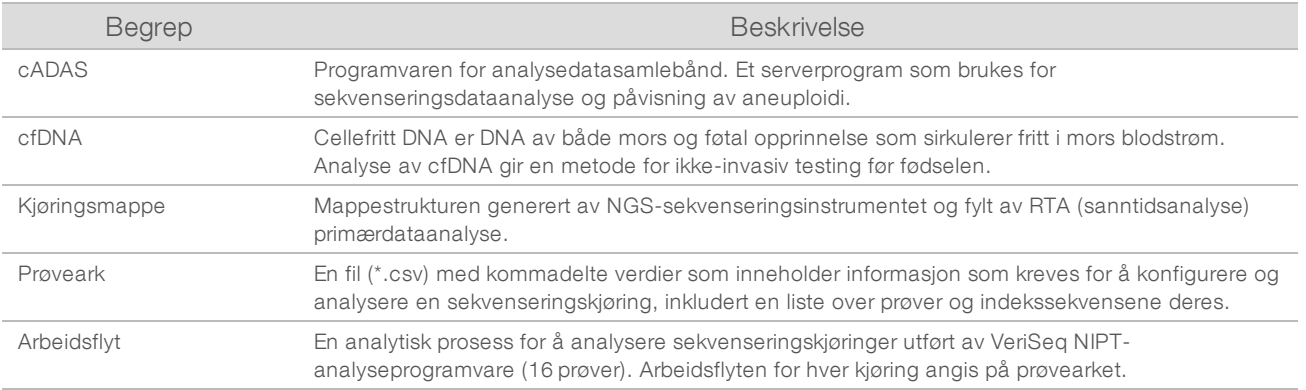

Dokumentnr. 1000000056879 v02 NOR English Source: 1000000012693 v05 TIL IN VITRO-DIAGNOSTISK BRUK

## Oversikt over programvareanalyse

VeriSeq NIPT-analyseprogramvare (16 prøver) evaluerer kopiantallet av testkromosomer i eksperimentelle prøver. Analyseinndataene er 36-baselesinger generert av et neste generasjon sekvenseringsinstrument. Lesinger innrettes med hele det humane genomet. Kun lesinger som innrettes med en unik plassering eller et unikt sted i genomet brukes til videre analyse. Duplikatlesinger fjernes fra analysen. Lesinger filtreres videre for å utelukke stedene som er knyttet til høy variasjon i dekning i hele euploidprøver. Rådekning justeres ved normalisering for GC-innhold og andre faktorer på underkromosomt nivå, og oppsummeres deretter i kromosomdekning av et robust dekningsmiddel langs kromosomet.

Testkromosomer inkluderer 21, 18, 13, X og Y. Normalisert dekning på testkromosomer normaliseres til forhåndsdefinert referanse (nevner-)kromosomer for å opprette testkromosomforholdet (R). De forhåndsdefinerte nevnerkromosomene optimaliseres til maksimal reduksjonsvarians i kromosomforholdene for euploidprøver. Kromosomforholdene for testprøver konverteres til normaliserte kromosomverdier (NCV-er) ved en korrigering av strømningscellejustert forholdsgjennomsnitt og skalering av forhåndsdefinert forventet variasjon i normale euploidprøver (estimert fra opplæringsdataene).

Figur 1 Eksempel på testkromosomforhold (R)

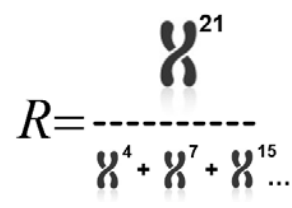

Den normaliserte kromosomverdien (NCV) bestemmes ifølge ligningen som vises i [Figur 2.](#page-6-0) NCV-verdien er tilsvarende en z-score. En z-score beskriver forskjellen mellom en verdi og populasjonsgjennomsnittet når det gjelder standardavviket. Terskelen for å kalle en prøve upåvirket eller påvirket basert på NCV bestemmes av kunder før deres kliniske validering av arbeidsflyten, og kan justeres basert på utfallet av den kliniske valideringsstudien.

<span id="page-6-0"></span>Figur 2 Normalisert kromosomverdi (NCV)

$$
NCV_{ik} = \frac{R_{ik} - \overline{R_{Ui}}}{\sigma_{Ui}}
$$

*i* – Kromosom

*k* – Prøve

*U* – Upåvirket prøve

*Rik* – Kromosomforhold *i* i den *k.* prøven

 $\overline{R}_{\overline{u}}$  – Strømningscellejustert gjennomsnittlig kromosomforhold

*σ Ui* – Standardavvik for kromosomforholdet *i* i de upåvirkede prøvene fra opplæringsdatasettet

## Estimat for føtal fraksjon

Føtal fraksjon viser til prosenten av cellefritt, sirkulerende DNA i en morsblodprøve som er avledet fra morkaken. VeriSeq NIPT-analyseprogramvare beregnet estimatet for føtal fraksjon basert på forskjellene i genomisk dekning mellom mors og føtalt cfDNA.<sup>1</sup>

VeriSeq NIPT-analyseprogramvaren (16 prøver) bruker statistikk generert under sekvensering for å gi et estimat av føtal fraksjon (FFE) for hver prøve. FFE er den estimerte føtale cfDNA-komponenten som utvinnes av analysen og rapporteres som en avrundet prosentandel for hver prøve. Gjennomsnittlig standardavvik for dette estimatet for alle prøver er 2 %. FFE skal ikke brukes alene for å utelukke prøver ved rapportering av resultater.

<sup>1</sup> Kim, S.K., et al, Determination of fetal DNA fraction from the plasma of pregnant women using sequence read counts, PrenatalDiagnosisAug 2015; 35(8):810-5. doi: 10.1002/pd.4615

# <span id="page-8-0"></span>**Systemdrift**

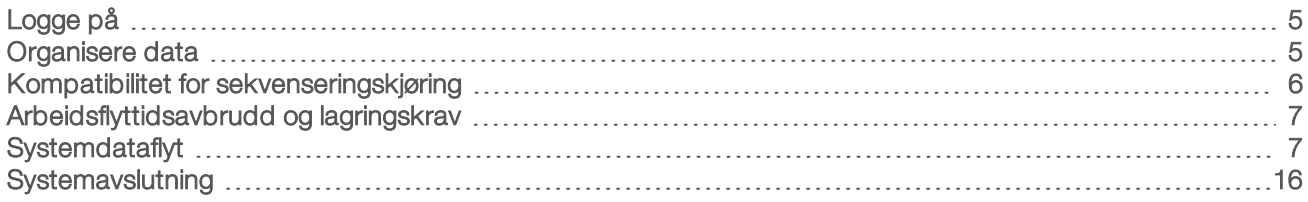

## <span id="page-8-1"></span>Logge på

Den analytiske serveren er konfigurert som en Linux CentOS 6.6-maskin med en sbsuser-konto.

Å logge på serveren er ikke en del av normal drift. Det er kun nødvendig for å starte omstart eller avslutning.

Logg deg på serveren med en terminal eller en ssh-tilkobling med den innledende, forhåndsinnstilte legitimasjonen:

- User Name (Brukernavn) sbsuser
- Password (Passord) Send en e-post til Illuminas tekniske støtte, og be om passord.
- <span id="page-8-2"></span>Group (Gruppe) – sbsuser

## Organisere data

Den analytiske serveren har et oppsett for nettverksdelingstjeneste som gjør det mulig å oppnå tilgang til harddisken fra Windows-systemer via en sambadelingsprotokoll. Det forhåndsinnstilte brukernavnet og første passordet for sambadelinger er «sbsuser» og «sbs123». Diskdeling for denne brukerkontoen via sambaprotokollen gjør det mulig å oppnå tilgang til følgende delinger:

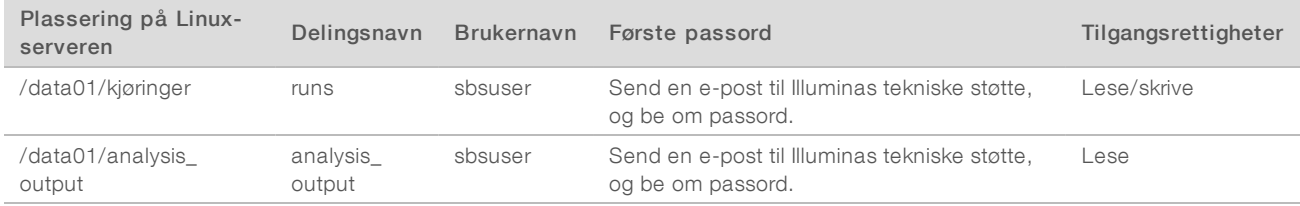

Under oppsett av sekvenseringskjøring angir du utdataene til kjøringer-katalogen. Naviger til \\<SERVER.IP.ADDRESS>\kjøringer via kjøringsoppsettskjermbildene i kontrollprogramvaren for sekvensering i instrumentet, der <SERVER.IP.ADDRESS> er IP- adressen til serveren på stedet.

analysis\_output-katalogen inneholder rapporter for alle strømningsceller som er behandlet gjennom den analytiske cfDNA-arbeidsflyten. Systemet organiserer rapporter etter det opprinnelige kjøringsmappenavnet som er generert av sekvenseringsprogramvare, og tilføyer analysens dato og klokkeslett på slutten.

Analyse av kjøringen 140806\_SN7001227\_0199\_AHABHTADXX genererer for eksempel en utdatamappe som heter 140806\_SN7001227\_0199\_AHABHTADXX\_140806\_230337.

Bruk standardnavneformatet for kjøringsmapper i sekvenseringssystemet. VeriSeq NIPT-analyseprogramvare krever at kjøringsmappenavnet kun inneholder følgende alfanumeriske tegn: a–z, A–Z, 0–9 og understreker («\_»). Ingen mellomrom eller andre tegn er tillatt.

### <span id="page-9-0"></span>Kompatibilitet for sekvenseringskjøring

Serveren analyserer kun sekvenseringskjøringer som er kompatible med den analytiske cfDNA-arbeidsflyten.

Konfigurer sekvensering med kompatible leseparametere.

For NGS-alternativ 1:

- $\blacktriangleright$  Lesing 1 36 baser
- $\blacktriangleright$  Indeks 1 (i7) 7 baser

For NGS-alternativ 2:

- $\blacktriangleright$  Lesing 1 36 baser
- $\blacktriangleright$  Indeks 1 (i7) 6 baser

Bruk kun kompatible sekvenseringsmetoder og programvareversjoner for å generere basebetegnelser.

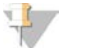

MERK

Overvåk sekvenseringsdataenes ytelsesmetrikk jevnlig for å kontrollere at dataenes kvalitet er innenfor spesifikasjonen.

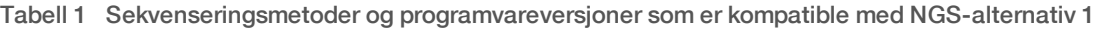

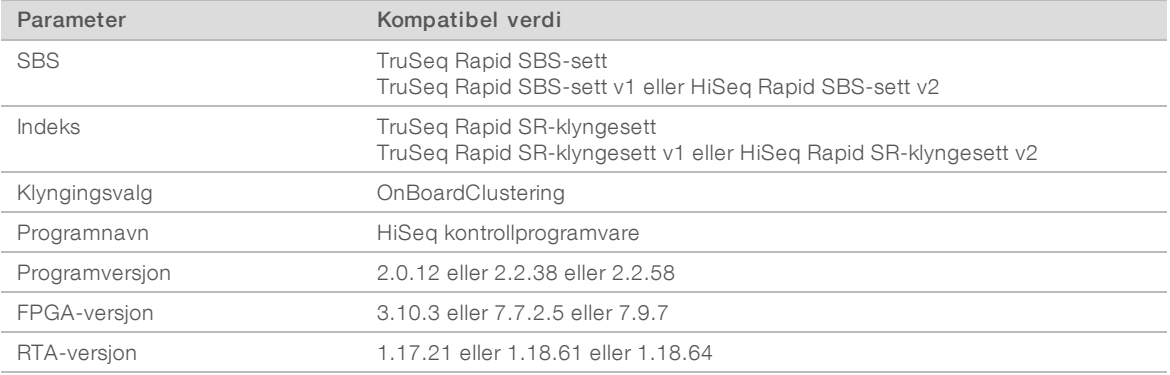

#### Tabell 2 Sekvenseringsmetoder og programvareversjoner som er kompatible med NGS-alternativ 2

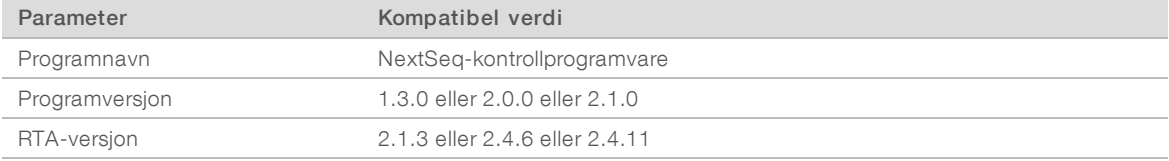

## <span id="page-10-0"></span>Arbeidsflyttidsavbrudd og lagringskrav

Den analytiske cfDNA-arbeidsflyten er gjenstand for følgende tidsavbrudd og lagringsbegrensninger.

#### Tabell 3 Arbeidsflyttidsavbrudd og lagringskrav

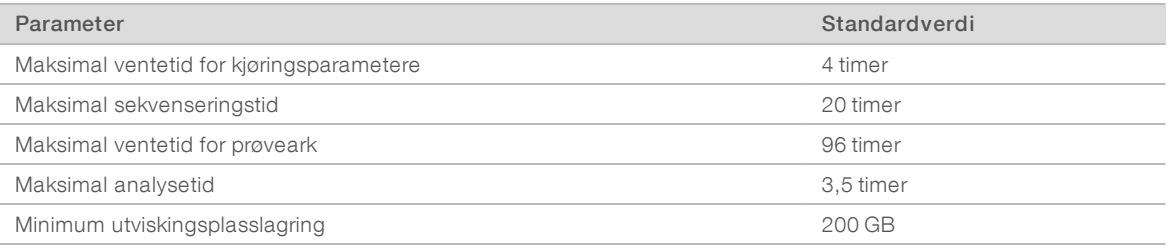

### <span id="page-10-1"></span>**Systemdataflyt**

Under normale forhold sender ATMS varslinger om sekvenseringskjøring og analysestatus til brukere via et e-postsystem. [Figur 3](#page-11-0) viser strømmen av data gjennom systemet og tilstander med tilknyttede epostvarslinger.

- **Fall Grå rektangler** Normale behandlingstilstander
- **Romber** Primære betingelser for overgang til neste tilstand
- v Oval Sekundær betingelse for overgang til neste tilstand
- **Røde rektangler Feiltilstander**

<span id="page-11-0"></span>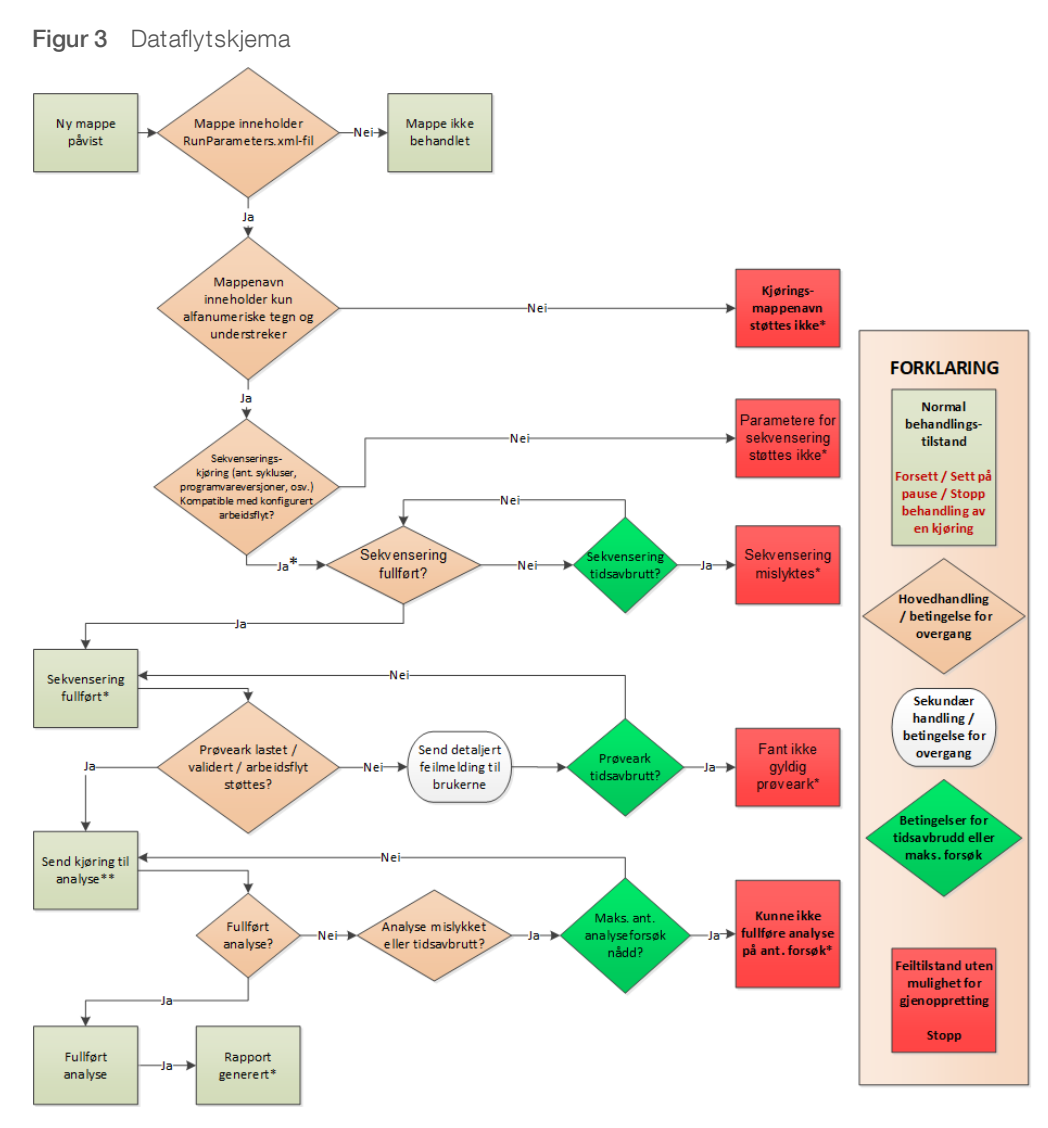

\* Systemet genererer e-postvarsling.

\*\* Hvis det er utilstrekkelig lagringsplass tilgjengelig på serveren, genererer systemet e-postvarsling.

Under vanlig behandling vil ATMS:

- ▶ Overvåke standardkatalogen (/data01/kjøringer) for nye sekvenseringskjøringer. Nye sekvenseringskjøringer defineres som mapper som inneholder en runParameters.xml-fil **[NGS-alternativ 1]** eller en RunParameters.xml-fil [NGS-alternativ 2].
- verifisere kompatibiliteten til kjøringsparametere for sekvensering med forhåndsdefinerte analysearbeidsflyter.
- $\blacktriangleright$  Laste prøvearket.
- $\blacktriangleright$  Planlegge og utføre analytisk behandling for å generere sluttrapporter.

Analyse utføres på én strømningscelle om gangen. Ekstra strømningsceller som venter på analyse settes i kø på serveren, og går gjennom analyse i rekkefølgen de er lastet inn i.

## <span id="page-12-0"></span>**Systemvarslinger**

Systemet sender e-postvarslinger til enkeltpersoner eller e-postdistribusjonsgrupper som ble angitt under serverinstallasjonsprosessen. Illumina anbefaler å bruke e-postdistribusjonsgrupper, som e-postadministratoren kan endre. Hvis den konfigureres med individuelle adresser, krever e-postkonfigurasjonen for analyseserveren endring ved brukerendringer. E-postvarslingene angir statusen under vanlig drift, og varsler brukeren om eventuelle feil som oppstår under analyse.

[Tabell 4](#page-13-0) beskriver de forskjellige e-postvarslingene som systemet sender. Navnekonvensjonene i tabellen kreves av VeriSeq NIPT-analyseprogramvaren for å importere NGS-utdatafilene.

![](_page_12_Picture_4.jpeg)

#### MERK

Kontroller at søppelpostinnstillingene dine for e-post tillater e-postvarslinger fra serveren. E-postvarslinger sendes fra en konto som heter atms@<customer email domain>, der <customer email domain> spesifiseres av den lokale IT-avdelingen når serveren installeres.

![](_page_13_Picture_212.jpeg)

#### <span id="page-13-0"></span>Tabell 4 Endringsvarslinger og handlingsforespørsler ved normal status

![](_page_13_Picture_213.jpeg)

Fant NumIndexed2-verdi: 10, forventet verdi: 7

![](_page_14_Picture_204.jpeg)

![](_page_15_Picture_141.jpeg)

«/data01/runs/140207\_D00409\_0027\_AH8HT6ADXX».

Brukervelledning for VeriSeq NIPT-analyseprogramvare (16 prøver) Brukerveiledning for VeriSeq NIPT-analyseprogramvare (16 prøver)

![](_page_16_Picture_181.jpeg)

![](_page_17_Picture_244.jpeg)

![](_page_18_Picture_211.jpeg)

## <span id="page-19-0"></span>**Systemavslutning**

### Gjenopprette etter uventet avslutning

Hvis det oppstår et strømbrudd eller brukeren uventet slår av systemet under analysekjøring, vil systemet:

- **Automatisk starte programmet på nytt ved omstart.**
- <sup>u</sup> Gjenkjenne den sist kjørende analysen på tidspunktet da systemet ble slått av som mislykket, og sende den tilbake til køen for behandling.
- Generere utdata når analysen fullføres.

![](_page_19_Picture_7.jpeg)

#### MERK

Hvis analysen mislykkes, lar programvaren systemet sende kjøringen på nytt for analyse opptil 3 ganger.

## <span id="page-20-0"></span>Analyse og rapportering

![](_page_20_Picture_148.jpeg)

## <span id="page-20-1"></span>Spesifikasjons- og valideringsregler for prøveark

Dette avsnittet gir instruksjoner for å opprette prøvearket, som er nødvendig når VeriSeq NIPTanalyseprogramvaren skal analysere en kjøringsmappe. Følg instruksjonene for NGS-alternativet du bruker.

![](_page_20_Picture_4.jpeg)

#### MERK

Bekreft at tilordning av prøve-ID til de tilknyttede indeksene er nøyaktig. Nøyaktig tilordning er nødvendig for å opprettholde prøveintegritet. Få en annen person enn personen som opprettet det til å verifisere prøvearket før du starter sekvenseringskjøringen. Feil i samsvaringen av prøvene med de riktige indeksene kan potensielt føre til at det rapporteres feil resultater for feilidentifiserte prøver.

![](_page_20_Picture_7.jpeg)

#### MERK

Ta alltid med en prosess og en negativ (uten mal) kontroll i prøvepartiet. Prosesskontrollen (men ikke den negative kontrollen) skal legges til i bibliotekutvalget og identifiseres som prøvetype Control (Kontroll) på prøvearket. Ikke legg den negative kontrollen til prøvepartiet eller prøvearket.

## NGS-alternativ 1

VeriSeq NIPT-analyseprogramvaren (16 prøver) krever et prøveark for hver strømningscelle. Når det gjelder arbeidsflyten for NGS-alternativ 1, lastes prøvearkene opp under oppsett av sekvenseringskjøring og plasseres i utdatamappen som «SampleSheet.csv». Prøvearket er en kommadelt fil som inneholder to områder: en overskrift som fanger opp informasjon om kjøringsnivå og et dataområde som fanger opp prøvespesifikke attributter. NGS-alternativ 1 bruker en strømningscelle med 2 baner. Det samme prøveutvalget kjøres i begge baner (1 og 2). Når du legger prøveinformasjonen inn på prøvearket, må hver kombinasjon av Sample\_ID, brønn og indeks oppgis i både bane 1 og 2. Kombinasjonen av Sample\_ID, brønn og indeks må være unik i en bane.

Bekreft at tilordning av prøve- ID-en til de tilknyttede indeksene er nøyaktig. Nøyaktig tilordning er nødvendig for å opprettholde prøveintegritet.

Du finner eksempler på prøvearkoverskrifts- og dataområder i [Tabell 5](#page-21-0) og [Tabell 6.](#page-22-0)

![](_page_20_Picture_14.jpeg)

#### MERK

Navnekonvensjonene i følgende tabell kreves av VeriSeq NIPT-analyseprogramvaren for å importere NGSutdatafilene.

#### <span id="page-21-0"></span>Tabell 5 Eksempel på prøveark for NGS-alternativ 1 (overskriftsområde)

![](_page_21_Picture_88.jpeg)

![](_page_21_Picture_3.jpeg)

#### MERK

Prøvearkets overskriftsområde må ha den nøyaktige strømningscelle-ID-en (kun store bokstaver) i feltet Experiment Name (Eksperimentnavn), og feltet Description (Beskrivelse) på inneholde «cfDNAHiSeqv1.0».

![](_page_22_Picture_394.jpeg)

<span id="page-22-0"></span>Tabell 6 Eksempel på prøveark for NGS-alternativ 1 (dataområde)

![](_page_23_Picture_350.jpeg)

Brukervelledning for VeriSeq NIPT-analyseprogramvare (16 prøver) Brukerveiledning for VeriSeq NIPT-analyseprogramvare (16 prøver)

TIL IN VITRO-DIAGNOSTISK BRUK English Source: 1000000012693 v05 Dokumentnr. 100000056879 v02 NOR TIL IN VITRO-DIAGNOSTISK BRUK English Source: 1000000012693 v05 Dokumentnr. 1000000056879 v02 NOR

Valideringsregler for prøveark for overskrifts- og dataområder beskrives i [Tabell 7](#page-24-0) og [Tabell 8](#page-24-1). Dataene i hver celle på prøvearket kan ikke overskride 100 tegn.

#### $\mathbb{R}$ MERK

Navnekonvensjonene i følgende tabell kreves av VeriSeq NIPT-analyseprogramvaren for å importere NGS-utdatafilene.

<span id="page-24-0"></span>Tabell 7 Valideringsregler for prøveark (overskriftsområde)

| Felt                                 | Obligatorisk | Valideringsregler                                                                                    |
|--------------------------------------|--------------|----------------------------------------------------------------------------------------------------|
| <b>IEMFileVersion</b>                | Ja           | Må være 4.                                                                                           |
| Investigator Name (Etterforskernavn) | Ja           | Ingen valideringsregler.                                                                             |
| Experiment Name (Eksperimentnavn)    | Ja           | Må være strømningscelle-ID-en (kun store bokstaver). Valideres mot strekkoden fra runParameters.xml. |
| Date (Dato)                          | Ja           | Ingen valideringsregler.                                                                             |
| Workflow (Arbeidsflyt)               | Ja           | Ingen valideringsregler.                                                                             |
| Application (Program)                | Ja           | Ingen valideringsregler.                                                                             |
| Assay (Analyse)                      | Ja           | Ingen valideringsregler.                                                                             |
| Description (Beskrivelse)            | Ja           | Må være cfDNAHiSegv1.0                                                                               |
| Chemistry (Kjemi)                    | Ja           | Ingen valideringsregler.                                                                             |

#### <span id="page-24-1"></span>Tabell 8 Valideringsregler for prøveark for NGS- alternativ 1 (dataområde)

![](_page_24_Picture_249.jpeg)

![](_page_25_Picture_196.jpeg)

Brukeren kan utelate en prøve fra analyse ved å angi mislykket (skiller mellom store og små bokstaver) i beskrivelsesfeltet for prøven på prøvearket. Da vil prøver som ikke gjennomgår sekvensering på grunn av at QC mislyktes før sekvensering, spores gjennom hele arbeidsflyten. Verdien i prøvebeskrivelsesfeltet inkluderes i utdatafilen, og datafeltene inneholder tomme verdier.

## NGS- alternativ 2

Kjøringsoppsettsarbeidsflyten for NGS-alternativ 2 omfatter ikke et alternativ for å laste opp et prøveark manuelt ved kjøringsoppsett. Når en ny kjøring er påvist, plasserer brukeren i stedet prøvearket som heter samplesheet.csv i utdatakjøringsmappen i kjøringsmappen på analyseserveren. ATMS sender brukeren en e-post der det står at en ny kjøring er påvist etter at RunParameters.xml-filen er skrevet til kjøringsmappen i analyseserveren /data01/kjøringer-katalogen og etter at sekvensering begynner. Prøvearket må plasseres i kjøringsmappen før slutten av sekvenseringskjøringen (før RTAComplete.txt-filen skrives til kjøringsmappen).

![](_page_26_Picture_3.jpeg)

#### MERK

Hvis samplesheet.csv-filen ikke finnes i utdatakjøringsmappen når RTAcomplete.txt-filen skrives, vil analyseprogramvaren sende en varsling. Se [Kapittel 2 Systemdrift](#page-8-0),*[Systemvarslinger](#page-12-0)*,[Tabell 4 på side 10.](#page-13-0)

Når du bruker NGS-alternativ 2, kjøres det samme prøveutvalget for hele strømningscellen. Banenumre angis ikke på prøvearket. Når du legger prøveinformasjonen inn i prøvearket, oppgis hver kombinasjon av Sample\_ ID, brønn og indeks én gang i prøvearkets dataområde. Hver kombinasjon av Sample\_ID, brønn og indeks skal være unik.

Bekreft at tilordning av prøve-ID-en til de tilknyttede indeksene er nøyaktig. Nøyaktig tilordning er nødvendig for å opprettholde prøveintegritet.

Du finner eksempler på prøvearkoverskrifts- og dataområder i [Tabell 9](#page-26-0) og [Tabell 10](#page-27-0).

![](_page_26_Picture_9.jpeg)

#### MERK

Navnekonvensjonene i følgende tabell kreves av VeriSeq NIPT-analyseprogramvaren for å importere NGSutdatafilene.

![](_page_26_Picture_182.jpeg)

#### <span id="page-26-0"></span>Tabell 9 Eksempel på prøveark for NGS- alternativ 2 (overskriftsområde)

![](_page_26_Picture_14.jpeg)

#### MERK

Prøvearkets overskriftsområde må ha den nøyaktige strømningscelle-ID-en (kun store bokstaver) i feltet Experiment Name (Eksperimentnavn), og feltet Description (Beskrivelse) må inneholde «cfDNANextSeqv1.0».

![](_page_27_Picture_343.jpeg)

Brukerveiledning for VeriSeq NIPT-analyseprogramvare (16 prøver) Brukerveiledning for VeriSeq NIPT-analyseprogramvare (16 prøver)

#### <span id="page-27-0"></span>Tabell 10 Eksempel på prøveark for NGS- alternativ 2 (dataområde)

Dokumentnr. 1000000056879 v02 NOR

### <span id="page-28-0"></span>Valideringsregler for prøveark for dataområder beskrives i [Tabell 11](#page-28-0). Dataene i hver celle på prøvearket kan ikke overskride 100 tegn.

![](_page_28_Picture_277.jpeg)

Brukerveiledning for VeriSeq NIPT-analyseprogramvare (16 prøver) Brukerveiledning for VeriSeq NIPT-analyseprogramvare (16 prøver)

#### Tabell 11 Valideringsregler for prøveark for NGS- alternativ 2 (dataområde)

Brukeren kan utelate en prøve fra analyse ved å angi mislykket (skiller mellom store og små bokstaver) i beskrivelsesfeltet for prøven på prøvearket. Da vil prøver som ikke gjennomgår sekvensering på grunn av at QC mislyktes før sekvensering, spores gjennom hele arbeidsflyten.<br>Verdien i prøvebeskrivelsesfeltet inkluderes i utdatafilen, og datafeltene innehol H = 5 Pukeren kan utelate en prove fra analyse ved å angi mislykket (skiller mellom store og små bokstaver) i beskrivelsesfeltet for proven på<br>
provearket. Da vil prove som ikke gjennomgår sekvensering på grunn av at QC

Brukerveiledning for VeriSeq NIPT-analyseprogramvare (16 prøver) Brukerveiledning for VeriSeq NIPT-analyseprogramvare (16 prøver)

## <span id="page-30-1"></span>Ugyldige indeksverdier

#### Tabell 12 Ugyldige indeksverdier

![](_page_30_Picture_202.jpeg)

## <span id="page-30-0"></span>Demultipleksing og FASTQ-generering

NGS-alternativ 1 bruker en tilpasset demultiplekser. NGS-alternativ 2 bruker bcl2fastq v2 konverteringsverktøyet for demultipleksing og FASTQ-generering. Begge analysealternativer gir en ekstra prøvearkrelatert fil i kjøringsmappen i tillegg til den opprinnelige SampleSheet.csv.

- SampleSheet.csv Den opprinnelige prøven tilveiebrakt av brukeren.
- ▶ sample\_sheet\_processed\_YYYY\_MM\_DD\_hh-mm-ss.txt En fil generert av ATMS etter lesing av prøvearket tilveiebrakt av brukeren. Denne filen inneholder informasjonen som sendes videre til påfølgende dataanalysetrinn.

![](_page_30_Picture_8.jpeg)

#### MERK

Ikke åpne prøvearket mens analysen kjører, med mindre du blir bedt om det under prøvearkvalideringstrinnet.

Dokumentnr. 1000000056879 v02 NOR English Source: 1000000012693 v05 TIL IN VITRO-DIAGNOSTISK BRUK

## <span id="page-31-0"></span>Sett analyse tilbake i kø

#### MERK

Du må KUN forsøke å sette tilbake i kø etter at du har mottatt en e-postvarsling fra serveren angående en prøvearkfeil.

Du kan sette kjøringen tilbake i kø for analyse hvis prøvearket inneholder feil som ikke påvirker validering eller analyse. Endringer på prøvearket som beskrevet nedenfor skal kun utføres etter at du har mottatt en epostvarsling fra serveren som angir en feil på prøvearket. Eksempel:

- $\blacktriangleright$  Tomme rader eller kolonner
- Manglende overskriftsrad
- **EXARDED Arbeidsflyt som ikke støttes i overskriftsraden Description (Beskrivelse)**
- $\blacktriangleright$  Feil strømningscellestrekkode

## Kjøringsmappe plassert på serveren

Denne prosedyren beskriver hvordan du setter analyse tilbake i kø når kjøringsmappen er plassert på serveren.

- 1 Fra en datamaskin i samme nettverk som analyseserveren åpner du Windows Explorer og blar til /kjøringer-katalogen.
- 2 Finn kjøringsmappen som du vil sette tilbake i kø for analyse.
- 3 Høyreklikk på kjøringsmappen, og klikk på Copy (Kopier).
- 4 Høyreklikk hvor som helst i /kjøringer-katalogen, og klikk på Paste (Lim inn). En kopi av kjøringsmappen opprettes med «- Kopi» i enden av mappenavnet. For eksempel Run\_ Folder\_Name - Kopi.

Systemet sender en e-postvarsling om ulovlige tegn i mappenavnet, som du kan se bort ifra.

![](_page_31_Picture_17.jpeg)

### MERK

Ikke gå til neste trinn før kjøringsmappen er ferdig kopiert etter ca. 30 minutter.

- 5 Åpne den kopierte kjøringsmappen, og slett følgende fil: sample\_sheet\_processed\_YYYY\_MM\_DD\_hh-mm-ss.txt
- 6 Jobb i den kopierte kjøringsmappen, og korriger feil ved å redigere SampleSheet.csv-filen. Fjern eventuelle tomme rader eller kolonner.
- 7 Overskriv den eksisterende filen ved å lagre prøvearket til den kopierte kjøringsmappen som SampleSheet.csv.

Kontroller at filen forblir i CSV-format (kommadelt verdi). Noen programvarepakker med regneark kan endre filformatet uten forvarsel og overskrive kommaer med andre symboler. Ikke endre prøvearket etter at du har lagret det til den kopierte kjøringsmappen.

- 8 Start analysen ved å gi den kopierte kjøringsmappen nytt navn på følgende måte:
	- a Høyreklikk på den kopierte kjøringsmappen, og klikk på Rename (Gi nytt navn).
	- b Erstatt mellomrommene og tankestrek med en understrek (\_). For eksempel Run\_Folder\_Name\_ Copy.

![](_page_32_Picture_1.jpeg)

#### MERK

Ikke legg til tegn foran mappenavnet. For eksempel Copy\_Run\_Folder\_Name. Legg kun til tegn i slutten av kjøringsmappenavnet og da kun følgende alfanumeriske tegn: a–z, A–Z, 0–9 og understreker («\_»). Mellomrom, tankestreker og andre tegn er ikke tillatt.

Systemet analyserer Run\_Folder\_Name\_Copy automatisk.

9 Hvis sample\_sheet\_processed\_YYYY\_MM\_DD\_hh-mm-ss.txt ikke opprettes innen 30 minutter, går du til *[Feilsøke å sette analyse tilbake i kø](#page-33-1)* på side 30.

## Kopiere en fullført kjøring til serveren og sette den i kø for analyse

Denne prosedyren beskriver hvordan du kopierer en kjøringsmappe til serveren og køanalyse manuelt.

![](_page_32_Picture_8.jpeg)

#### MERK

Følg prosedyren i nøyaktig samme sekvens som oppgitt nedenfor.

Trinn 1–5 må fullføres før du kopierer kjøringsmappen til analyseserveren.

- 1 Åpne kjøringsmappen, og flytt RTAcomplete.txt-filen til en plassering utenfor kjøringsmappen.
- 2 Slett følgende fil fra kjøringsmappen: sample\_sheet\_processed\_YYYY\_MM\_DD\_hh-mm-ss.txt
- 3 Ved behov redigerer du det originale prøvearket for å korrigere feil eller foreta andre endringer. Fjern eventuelle tomme rader eller kolonner.
- 4 Overskriv den eksisterende filen ved å lagre prøvearket til kjøringsmappen som SampleSheet.csv. Ikke endre prøvearket etter at du har lagret det til kjøringsmappen.
- 5 Kontroller at kjøringsmappen fremdeles ikke inneholder RTAComplete.txt-filen.
- 6 Høyreklikk på kjøringsmappen, og klikk på Copy (Kopier).
- 7 Fra en datamaskin i samme nettverk som analyseserveren åpner du Windows Explorer og blar til /kjøringer-katalogen.
- 8 Høyreklikk hvor som helst i /kjøringer-katalogen, og klikk på Paste (Lim inn).

![](_page_32_Picture_20.jpeg)

#### MERK

Ikke gå til neste trinn før kjøringsmappen er ferdig kopiert etter ca. 30 minutter eller lengre, avhengig av nettverkshastigheten.

Ikke legg til tegn foran mappenavnet. For eksempel Copy\_Run\_Folder\_Name. Legg kun til tegn i slutten av kjøringsmappenavnet og da kun følgende alfanumeriske tegn: a–z, A–Z, 0–9 og understreker («\_»). Mellomrom, tankestreker og andre tegn er ikke tillatt.

9 Når du vil starte analysen, kopierer du RTAcomplete.txt-filen fra plasseringen du flyttet den til, og limer den inn i kjøringsmappen.

Systemet analyserer automatisk kjøringsmappen på nytt.

10 Hvis sample\_sheet\_processed\_YYYY\_MM\_DD\_hh-mm-ss.txt ikke opprettes innen 30 minutter, går du til *[Feilsøke å sette analyse tilbake i kø](#page-33-1)* på side 30.

## <span id="page-33-1"></span>Feilsøke å sette analyse tilbake i kø

- 1 Kontroller om du har mottatt en feilvarsling per e-post.
- 2 Gå gjennom e-posten for informasjon om feil på prøvearket. Gå gjennom hele e-postmeldingen, ettersom feil som gjelder problemet kan være oppgitt helt i slutten av meldingen.
- 3 Hvis feilene er feil som du kan utbedre, gjentar du prosedyren for å sette analyse tilbake i kø som gjelder for din kjøringsmappe.
- 4 Kontakt Illuminas tekniske støtte hvis følgende skjer:
	- $\triangleright$  Du mottar ikke en feilvarsling per e-post.
	- Analysen kjøres ikke.
	- **Prøvearket inneholder ingen feil**

Nevn NIPT16 i telefonsamtalen, eller ta det med i e-postens emnelinje.

## <span id="page-33-0"></span>Arkivere og sikkerhetskopiere data

Illumina anbefaler å arkivere /data01/kjøringer- og /data01/analysis\_output-katalogene i samsvar med lokal IT-arkiveringspolicy ved institusjonen. Programvaren overvåker den resterende diskplassen i /data01/kjøringer-katalogen, og varsler brukere per e-post når resterende lagringskapasitet går under 200 GB.

VeriSeq NIPT-analyseserveren skal ikke brukes til datalagring. Data skal overføres bort fra analyseserveren og arkiveres med jevne mellomrom.

En typisk sekvenseringskjøring som er kompatibel med cfDNA-analysearbeidsflyten krever ca. 11–13 GB for NGS-alternativ 1 og ca. 11–16 GB for NGS-alternativ 2. Den faktiske mappestørrelsen avhenger av endelig klyngetetthet. Serveren inneholder mer enn 4 TB lagringsplass, som er nok plass til mer enn 200 sekvenseringskjøringer.

Data skal kun arkiveres når systemet er uvirksomt og ingen analyse- eller sekvenseringskjøringer pågår.

## <span id="page-34-0"></span>Rapportspesifikasjoner og metrikktolking

Utdatamappen for cfDNA-sekvenseringsanalyse inneholder 2 tekstfiler i kommadelt format. Den første filen, <Run\_Folder\_Name>\_NIPT\_Results.csv, inneholder alle prøve- og strømningscelledataene samt QCmetrikken. Denne filen identifiserer også programvareversjonen som brukes for å generere resultatene. Den andre filen, <Run\_Folder\_Name>\_Misindexed\_Results.csv, tabulerer antall lesinger på strømningscellen for indeksene som identifiseres under demultipleksing som ikke er angitt på prøvearket. En tredje .txt-fil, REPORT.Complete.txt, er plassert i utdatamappen for resultater. Denne filen inneholder informasjon om analysekonfigurasjonen, analysetiden, utdatafilenes plassering og MD5-kontrollsumverdiene for NIPT\_ Results.csv- og MISINDEXED\_Results.csv-filene. Du finner en fullstendig liste over QC-metrikk og andre verdier i *[QC-metrikk og øvre og nedre grenser \(NGS-alternativ 1\)](#page-39-0)* på side 36 og *[QC-metrikk og øvre og nedre](#page-44-0) [grenser \(NGS-alternativ 2\)](#page-44-0)* på side 41.

![](_page_34_Picture_3.jpeg)

#### FORSIKTIG

Hvis du vil unngå å endre de opprinnelige analyseutdataene utilsiktet, kopierer du <Run\_Folder\_Name>\_ NIPT\_Results.csv og <Run\_Folder\_Name>\_Misindexed\_Results.csv til en annen datamaskin før du åpner og redigerer filene.

![](_page_34_Picture_6.jpeg)

#### MERK

Illumina anbefaler at utdatafilene som genereres av cfDNA-analyse-/VeriSeq NIPT-analyseprogramvaren integreres i et laboratorieinformasjonsstyringssystem, der informasjonen deretter kan brukes for å generere pasientrapporter for påfølgende gjennomgang av klinisk laboratoriepersonell.

![](_page_34_Picture_200.jpeg)

#### Tabell 13 Rapporterte prøvearkmerknadsverdier (<Run\_Folder\_Name>\_NIPT\_Results.csv)

#### Tabell 14 Rapportert scoringsmetrikk per prøve (<Run\_Folder\_Name>\_NIPT\_Results.csv)

![](_page_34_Picture_201.jpeg)

| Kolonnenavn                 | Tolking                                                                                                    | Årsaker til ikke bestått                                                                                         |
|-----------------------------|----------------------------------------------------------------------------------------------------|----------------------------------------------------------------------------------------------------|
| QCFlag                      | Generell indikator på bestått (0), advarsel<br>(1), ikke bestått (2) for QC                                                | Se Tabell 20.                                                                                                    |
| QCWarning                   | Sammenkobling av alle årsaker til<br>prøveadvarsel («;»-delt)                                                              | Se Tabell 20.                                                                                                    |
| QCFailure                   | Sammenkobling av alle årsaker til ikke<br>bestått prøve («;»-delt)                                                         | Se Tabell 20.                                                                                                    |
| Clusters (Klynger)          | Totalt antall klynger for hele baner<br>(Rapportert per strømningscelle)                                                   | Lav/høy klyngetetthet                                                                                            |
| TotalReads2Clusters         | Forhold mellom gjenfunnede lesinger i<br>antall klynger for hele baner<br>(Rapportert per strømningscelle)                 | Ødelagte BCL-filer                                                                                               |
| MaxMisindexedReads2Clusters | Forhold mellom feilindekserte lesinger for<br>hele baner og klynger i en virtuell bane<br>(Rapportert per strømningscelle) | Lesinger med uventede indekser funnet i hele<br>baner                                                            |
| IndexedReads                | Totalt antall indekserte lesinger per prøve i<br>hele baner                                                                | Tekniske indekslesingsproblemer; feil prøver<br>på sekvenseringsbanene                                           |
| TotalIndexedReads2Clusters  | Forhold mellom indekserte lesinger og<br>klynger<br>(Rapportert per strømningscelle)                                       | Tekniske indekslesingsproblemer                                                                                  |
| Merker                      | Antall lesinger tilordnet et unikt sted i<br>genomet                                                                       | Høy PCR- eller sekvenseringsfeilrate; avvik<br>innført under bibliotekkonstruksjon                               |
| NonExcludedSites            | Antall merker, unntatt filtrerte<br>genomområder og duplikatlesinger, som<br>tilordnes samme plassering                    | Lavt klyngetall, sekvenseringsfeil, lav<br>bibliotekkompleksitet, som typisk kan<br>gjenopprettes ved ny kjøring |
| NonExcludedSites2Tags       | Forhold mellom NonExcludedSites og<br>merker                                                                               | Bibliotekkompleksitet                                                                                            |
| Tags2IndexedReads           | Forhold mellom merker og indekserte<br>lesinger                                                                            | Høyere antall lesinger enn forventet som ikke<br>er innrettet med genom                                          |
| PerfectMatchTags2Tags       | Forhold mellom helt tilordnede merker og<br>alle merker                                                                    | Høy sekvenserings- eller PCR-feilrate                                                                            |
| <b>GCBias</b>               | Rest-GC-avvik i lesedistribusjonen etter<br>korrigering                                                                    | Foranalytisk feil i prøvetaking/-håndtering;<br>sekvenseringsartefakter                                          |
| GCR <sub>2</sub>            | R2 for GC-korrigeringen<br>(prosentandel av varians forklart av GC-<br>korrigering)                                        |                                                                                                    |
| NCD_13                      | Sannsynlighetsscore for kromosom 13-<br>nevnere                                                                            | Uventet profil for kromosom 13-<br>nevnerkromosomer                                                              |
| NCD_18                      | Sannsynlighetsscore for kromosom 18-<br>nevnere                                                                            | Uventet profil for kromosom 18-<br>nevnerkromosomer                                                              |
| $NCD_21$                    | Sannsynlighetsscore for kromosom 21-<br>nevnere                                                                            | Uventet profil for kromosom 21-<br>nevnerkromosomer                                                              |
| NCD_X                       | Sannsynlighetsscore for kromosom X-<br>nevnere                                                                             | Uventet profil for kromosom X-<br>nevnerkromosomer                                                               |
| NCD_Y                       | Sannsynlighetsscore for hele<br>kromosomprofilen                                                                           | Uventet profil for alle kromosomer                                                                               |

Tabell 15 Rapportert QC-metrikk per prøve (<Run\_Folder\_Name>\_NIPT\_Results.csv)

![](_page_36_Picture_187.jpeg)

![](_page_36_Picture_188.jpeg)

#### Tabell 17 Rapportert scoringsmetrikk per parti (<Run\_Folder\_Name>\_NIPT\_Results.csv)

![](_page_36_Picture_189.jpeg)

#### Tabell 18 Rapportert per prøve, flere felt fra prøvearket (<Run\_Folder\_Name>\_NIPT\_Results.csv)

![](_page_36_Picture_190.jpeg)

#### Tabell 19 Feilindekserte lesinger rapportert per strømningscelle (<Run\_Folder\_Name>\_Misindexed\_Results.csv)

![](_page_36_Picture_191.jpeg)

### <span id="page-36-0"></span>Verifisere at ATMS kjører

Når du starter systemet, startes ATMS-prosessen for overvåking av sekvenserings- og analysekjøringer automatisk i bakgrunnen.

Slik kontrollerer du at ATMS kjører:

- 1 Utfør kommandoen for å koble den analytiske serveren til som sbsuser (så sant \$HOSTNAME er navnet på serveren som ble angitt under den innledende installasjonsprosessen): ssh –l sbsuser \$HOSTNAME
- 2 Utfør kommandoen for å kontrollere ATMS-prosessen: ps aux | grep jsvc

Hvis utdataene inneholder jsvc.exec, kjører ATMS-prosessen i bakgrunnen. Det finnes 3 utdatalinjer: 1) én som angir en forekomst som kjører fra rotbruker, 2) én som angir en forekomst fra ATMS-brukeren, og 3) én som angir en forekomst som kjører fra brukeren som kommandoen kjøres under.

Hvis ATMS-prosessen ikke kjører, verken overvåker eller behandler ATMS nye kjøringer før tjenesten startes på nytt. En avslutning eller omstart av maskinen fører til at tjenesten startes på nytt automatisk. En serviceingeniør fra Illumina kan starte tjenesten på nytt med rotrettigheter på maskinen.

![](_page_37_Picture_1.jpeg)

#### MERK

Hvis det oppstår en uventet avslutning, forsøker systemet å starte ATMS på nytt på egen hånd.

## <span id="page-38-0"></span>QC-metrikk

![](_page_38_Picture_28.jpeg)

## <span id="page-39-1"></span><span id="page-39-0"></span>QC-metrikk og øvre og nedre grenser (NGS-alternativ 1)

Tabell 20 NGS-instrumentalternativ 1: To strømningscelleposisjoner, strømningscelle med 2 baner – QC-metrikk, øvre og nedre grenser, betegnelse som feil eller advarsel, forventet forekomst av feil/advarsel og potensielle årsaker.

![](_page_39_Picture_295.jpeg)

plasma for å løse problemet.

Brukerveiledning for VeriSeq NIPT-analyseprogramvare (16 prøver) Brukerveiledning for VeriSeq NIPT-analyseprogramvare (16 prøver)

![](_page_40_Picture_288.jpeg)

![](_page_41_Picture_322.jpeg)

## TIL IN VITRO-DIAGNOSTISK BRUK English Source: 1000000012693 v05 Dokumentnr. 100000056879 v02 NOR TIL IN VITRO-DIAGNOSTISK BRUK English Source: 1000000012693 v05 Dokumentnr. 1000000056879 v02 NOR

![](_page_42_Picture_333.jpeg)

![](_page_43_Picture_128.jpeg)

![](_page_43_Picture_129.jpeg)

## <span id="page-44-0"></span>QC-metrikk og øvre og nedre grenser (NGS-alternativ 2)

Tabell 21 NGS-instrumentalternativ 2: Enkel strømningscelleposisjon, strømningscelle med 4 baner – QC-metrikk, øvre og nedre grenser, betegnelse som feil eller advarsel, forventet forekomst av feil/advarsel og potensielle årsaker.

Brukerveiledning for VeriSeq NIPT-analyseprogramvare (16 prøver) Brukerveiledning for VeriSeq NIPT-analyseprogramvare (16 prøver)

![](_page_44_Picture_279.jpeg)

![](_page_45_Picture_272.jpeg)

![](_page_46_Picture_300.jpeg)

![](_page_47_Picture_322.jpeg)

![](_page_47_Picture_323.jpeg)

![](_page_48_Picture_248.jpeg)

![](_page_48_Picture_249.jpeg)

## <span id="page-49-0"></span>Metodesammenligningstudie

### <span id="page-49-1"></span>[Metodesammenligningsdata](#page-49-1) [46](#page-49-1)

### Metodesammenligningsdata

For denne studien ble tidligere klargjorte biblioteker med 105 plasmaprøver resekvensert og behandlet med VeriSeq NIPT-analyseprogramvaren (16 prøver). Disse prøvene ble tidligere analysert med Verifi®-testen og ble multiplekset i 7 biblioteker hvert bestående av 14 maternale plasmaprøver, 1 sammenslått positiv, maternal kontrollprøve og 1 ikke-malkontroll eller NTC. [Tabell 22](#page-49-2) viser prøvesammensetningen i hvert bibliotek.

Alle 98 individuelle ikke-kontrollprøver besto kvalitetskontroll og ble analysert for samsvar med Verifiresultater. Hver prøve ble klassifisert basert på NCV-verdiene for trisomi 13/18/21 (ved bruk av NCV-terskel = 4), for tilstedeværelse av kromosom Y (ved bruk av NCV-terskel = 10) og for monosomi X (ved bruk av NCV\_ X-terskel = -4 og kromosom Y ikke til stede). Samlet prosentsamsvar mellom VeriSeq NIPT og Verifi er vist i [Tabell 23](#page-49-3).

Det var to observerte avvik. Det første observerte avviket var for kromosom 13, som ble klassifisert som trisomi 13 av Verifi-testen og klassifisert som negativ av Veriseq NIPT-analyseprogramvaren (16 prøver). Klinisk informasjon for denne prøven ble senere gitt som negativ for trisomi 13. Et annet observert avvik var for trisomi 18, og det var ingen tilgjengelig informasjon om klinisk utfall for denne prøven.

![](_page_49_Picture_207.jpeg)

#### <span id="page-49-2"></span>Tabell 22 Distribusjon av prøver over biblioteker

#### <span id="page-49-3"></span>Tabell 23 Samlet prosentsamsvar mellom VeriSeq NIPT og Verifi

![](_page_49_Picture_208.jpeg)

# <span id="page-50-0"></span>Teknisk hjelp

Kontakt teknisk støtte hos Illumina for teknisk hjelp.

![](_page_50_Picture_213.jpeg)

## Telefonnumre til Illuminas kundestøtte

![](_page_50_Picture_214.jpeg)

Sikkerhetsdatablad – Tilgjengelige på Illuminas nettsted på [support.illumina.com/sds.html](http://support.illumina.com/sds.html).

Produktdokumentasjon – Tilgjengelig for nedlasting i PDF-format fra Illuminas nettsted. Gå til [support.illumina.com,](http://www.illumina.com/support.ilmn) velg et produkt, og velg deretter Documentation & Literature (Dokumentasjon og litteratur).

![](_page_51_Picture_2.jpeg)

Illumina 5200 Illumina Way San Diego, California, 92122 USA +1 800 809 ILMN (4566) +1 858 202 4566 (utenfor Nord-Amerika) techsupport@illumina.com www.illumina.com

TIL IN VITRO-DIAGNOSTISK BRUK

© 2020 Illumina, Inc. Med enerett.

![](_page_51_Picture_6.jpeg)

![](_page_51_Picture_7.jpeg)

Illumina Netherlands B.V. Freddy van Riemsdijkweg 15 5657 EE Eindhoven Nederland

Australian Sponsor Illumina Australia Pty Ltd Nursing Association Building Level 3, 535 Elizabeth Street Melbourne, VIC 3000 Australia

![](_page_51_Picture_10.jpeg)